## How to set up your JustGiving fundraising page

## 1. Go to the NDCS Just Giving page and select Fundraise for us

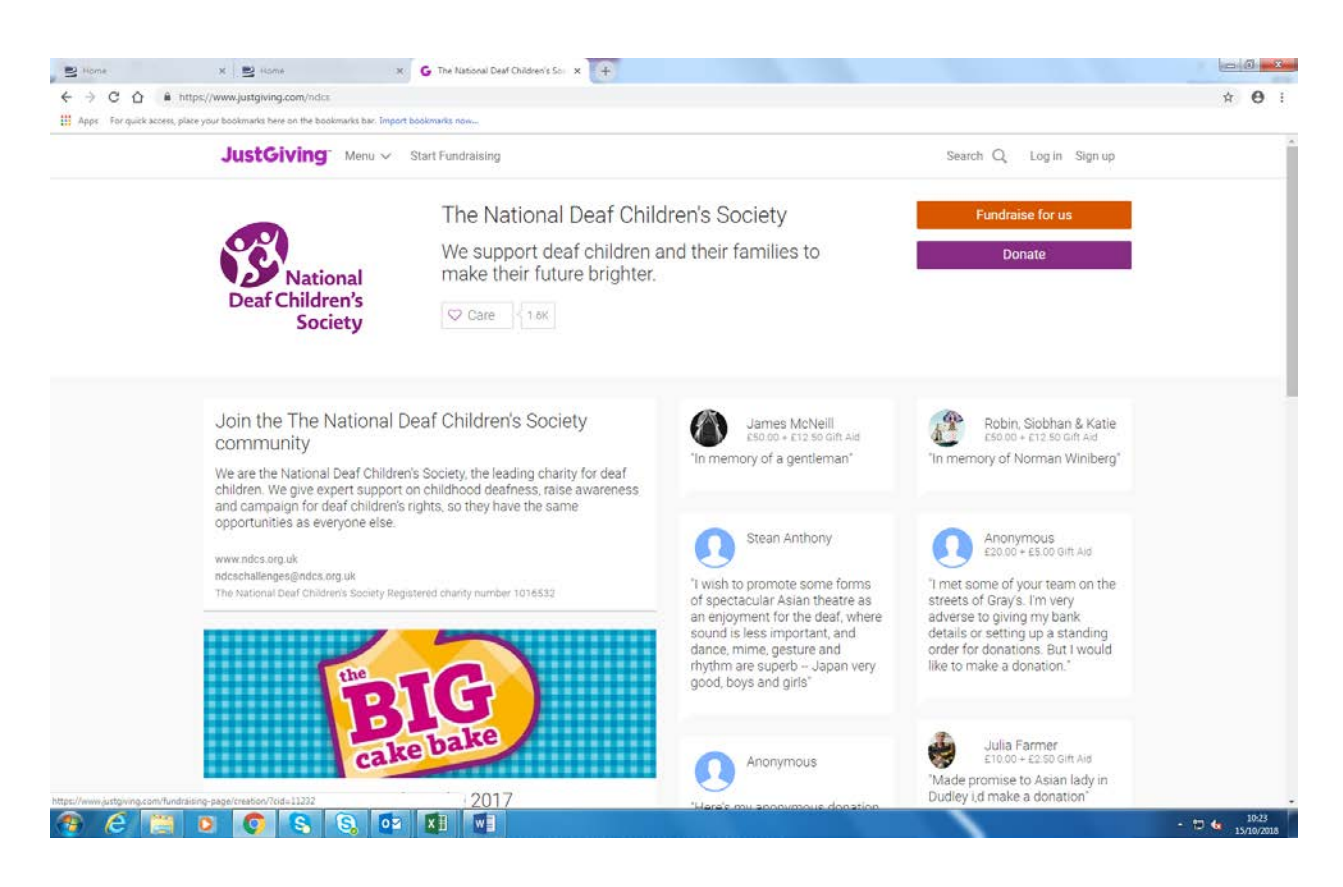

- 2. Signup by setting up an account or login in with Facebook.
- 3. Next select choose the type of occasion you are fundraising for. If your event is organised by a third party, it will most likely be registered on justgiving. E.g. London Marathon or a Tough Mudder – select Taking part in an event. **If this is the case**, once you have selected Taking part in an event, go to step 4.

**If you are not taking part in an organised event** – you are doing a cake sale, skydive or organising your own event – select the option which best applies to your fundraising and skip to step 5.

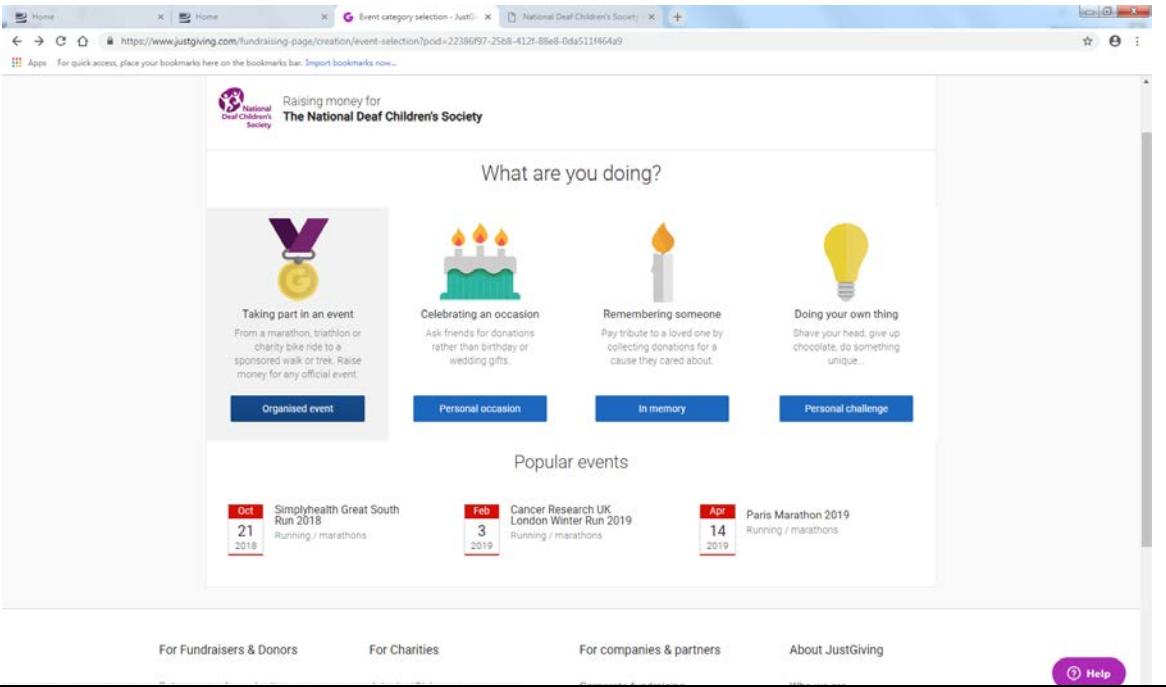

4. There should be a list of organised events, if you are not able to find it you can search for it in the tool bar.

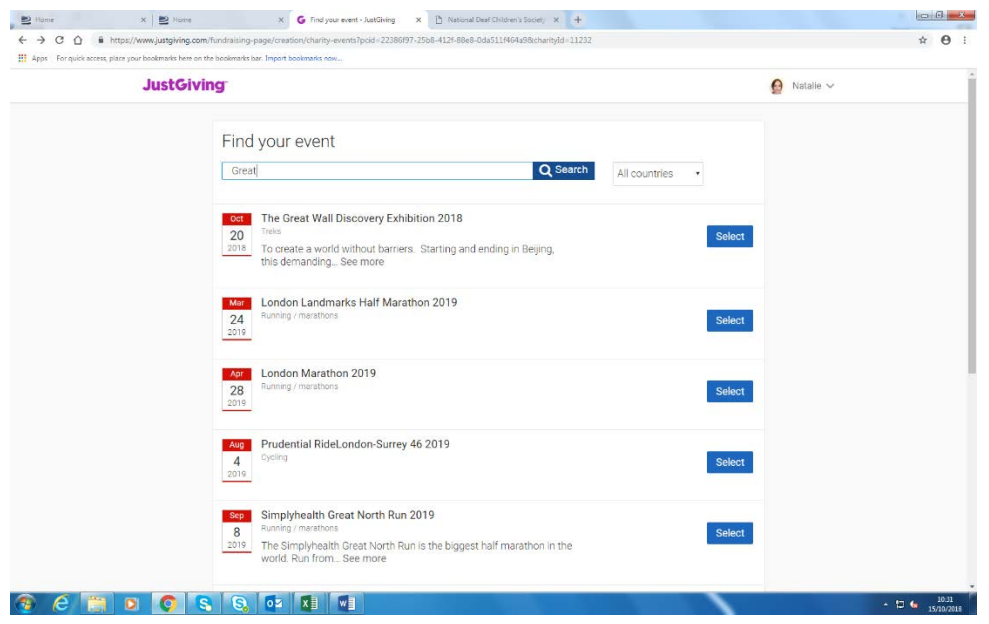

5. Next tick all the questions and create your page

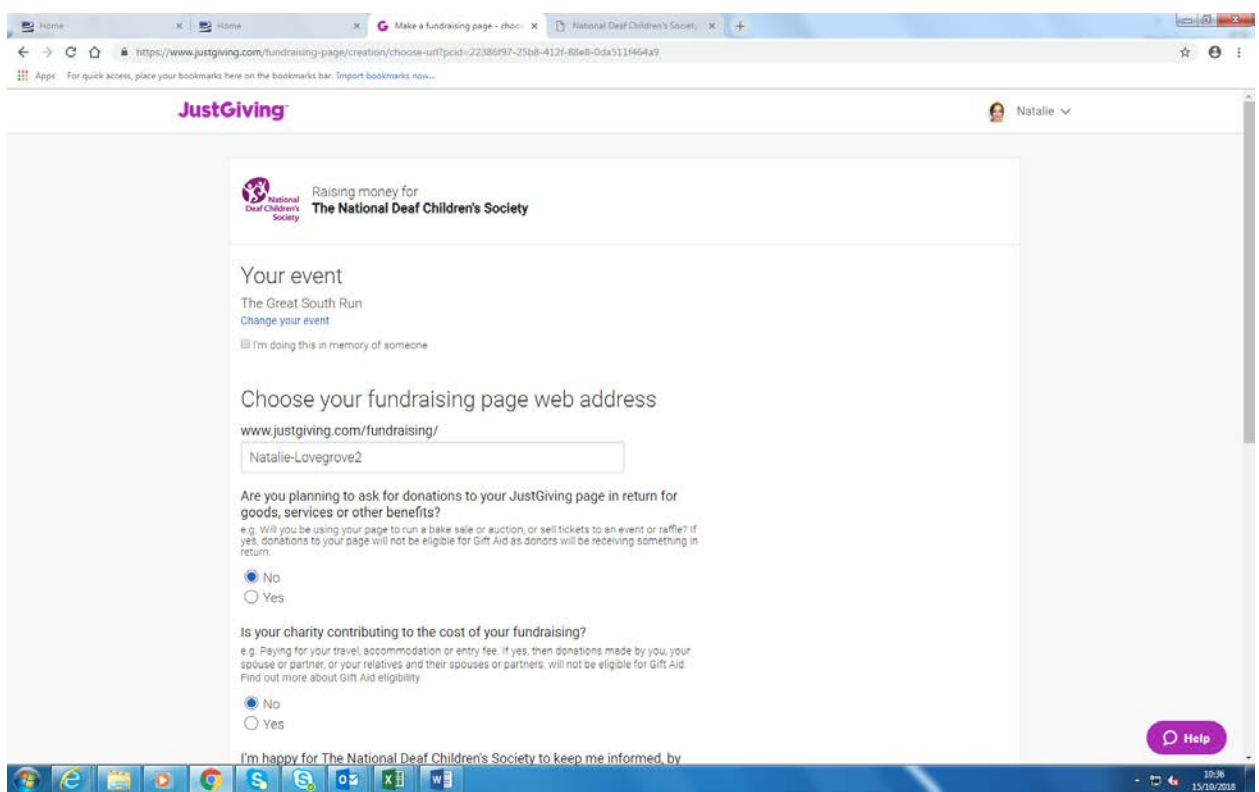

**Here are three top tips to get the most from your page; Set a target** - those that do raise more. Then when you hit it, set it higher! Add a profile/cover photo - so people know it's you fundraising **Add details about your story** - people are more likely to sponsor you if you tell them about what you are doing and why it is important to you